# **Multiple Head of Accounts**

1. Proposal Work: - Enter the basic work details in Work Proposal and click on save button.

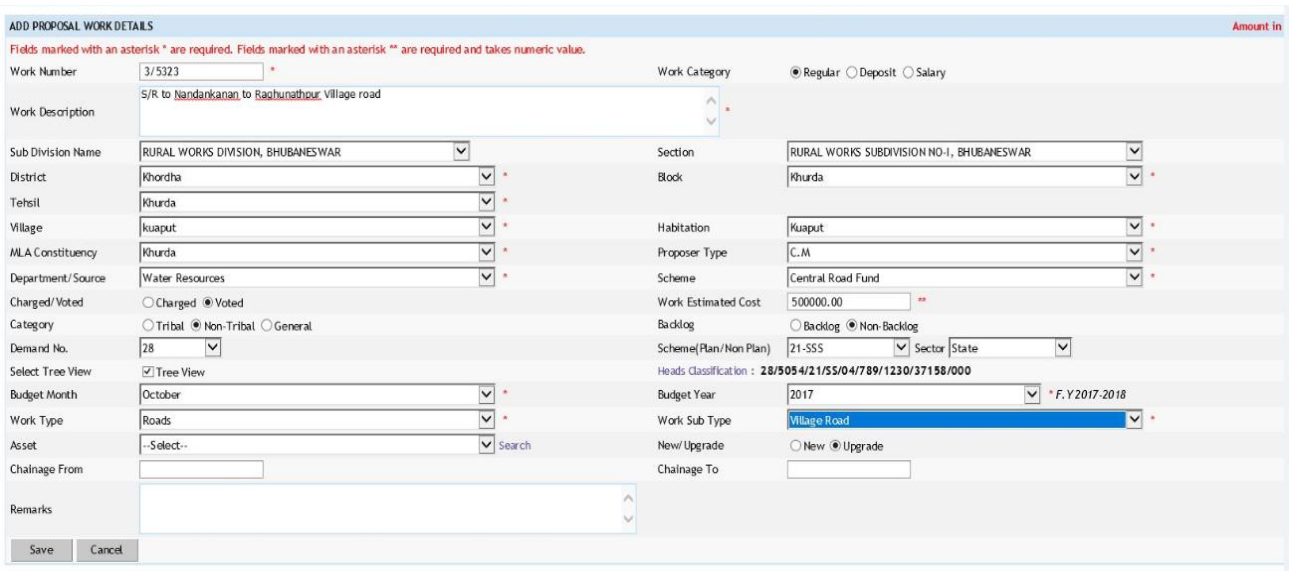

2. In the main layout of Proposal work Multiple COA link will be activated  $\rightarrow$  Click on Multiple COA link for adding multiple heads under the same work.

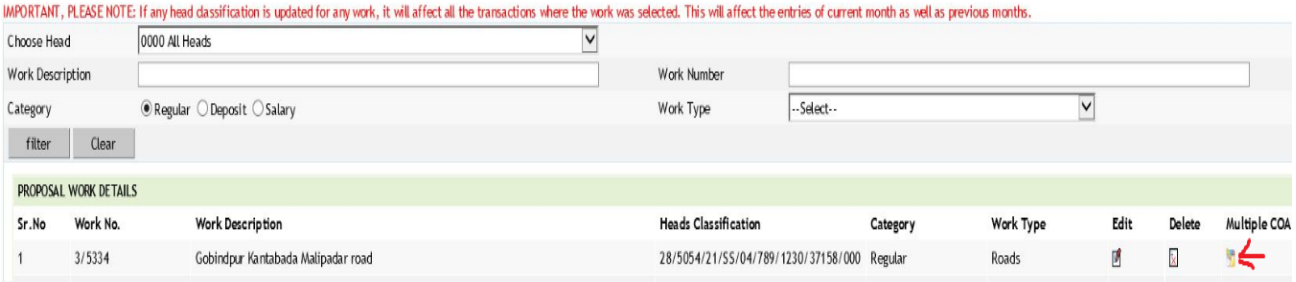

3. In the Multiple COA window user can able to select from Minor head upto Object head.

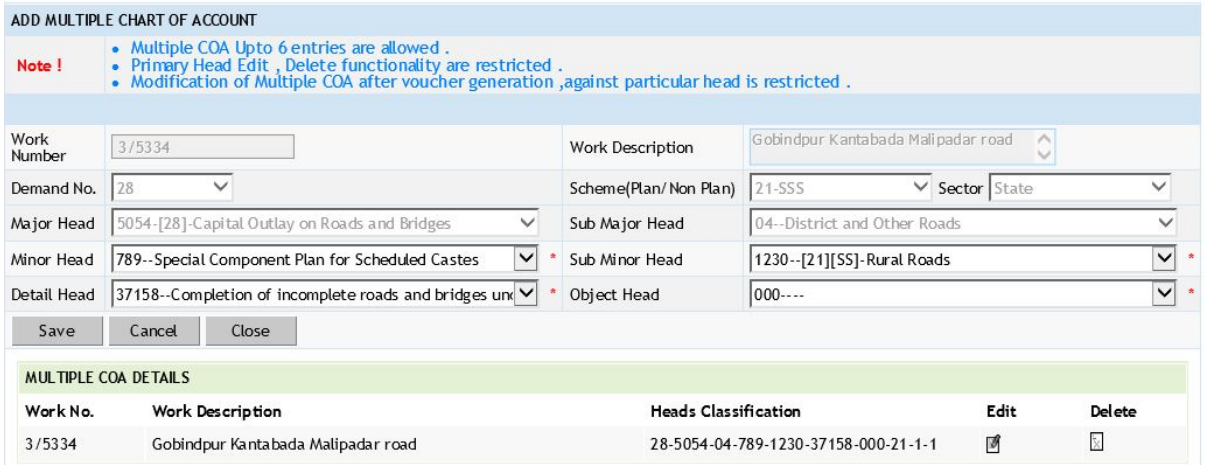

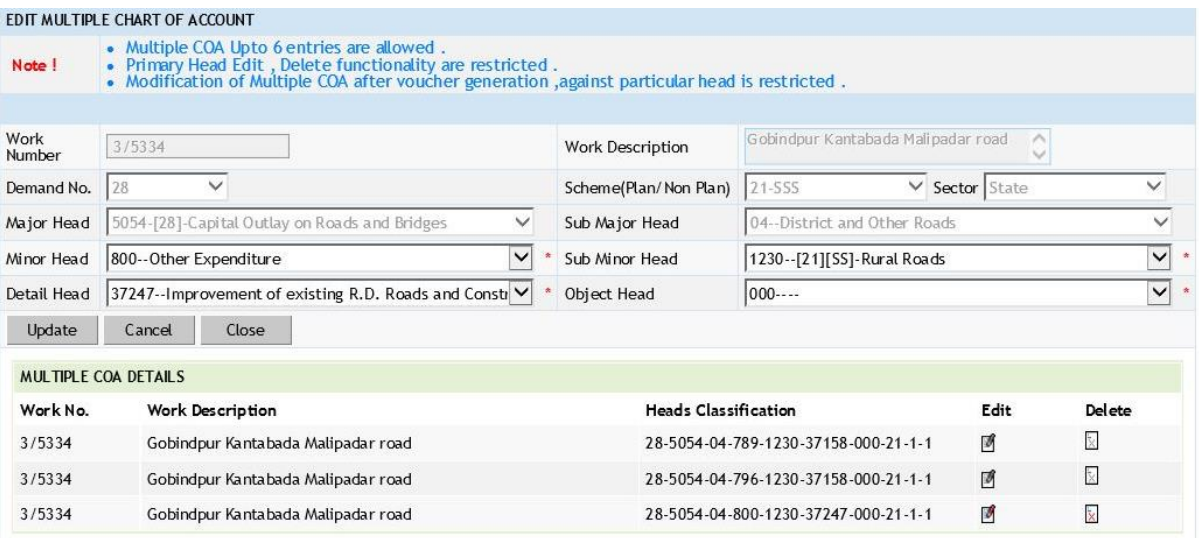

4. System is not allowed to add duplicate head under the same work.

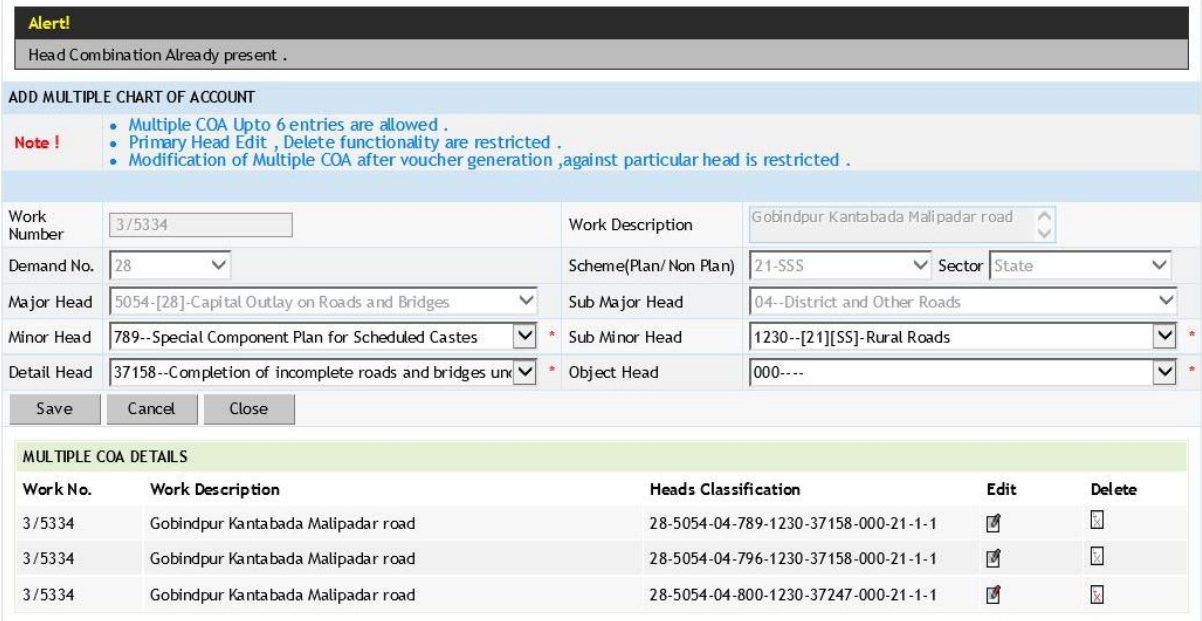

5. Work Balance: - In Work Balance screen different head of accounts will be shown against a particular work if the same has been added under multiple COA.

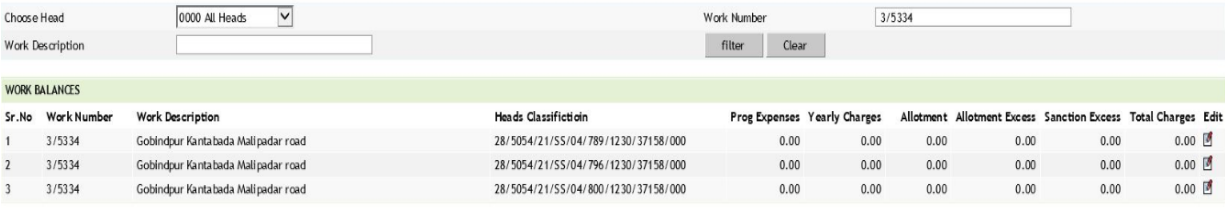

6. Search Work: - System will allow to filter work according to heads selected or if work no or description is the criteria for filter then multiple heads classification against a particular work (if multiple COA is entered) will appear accordingly.  $\blacksquare$ 

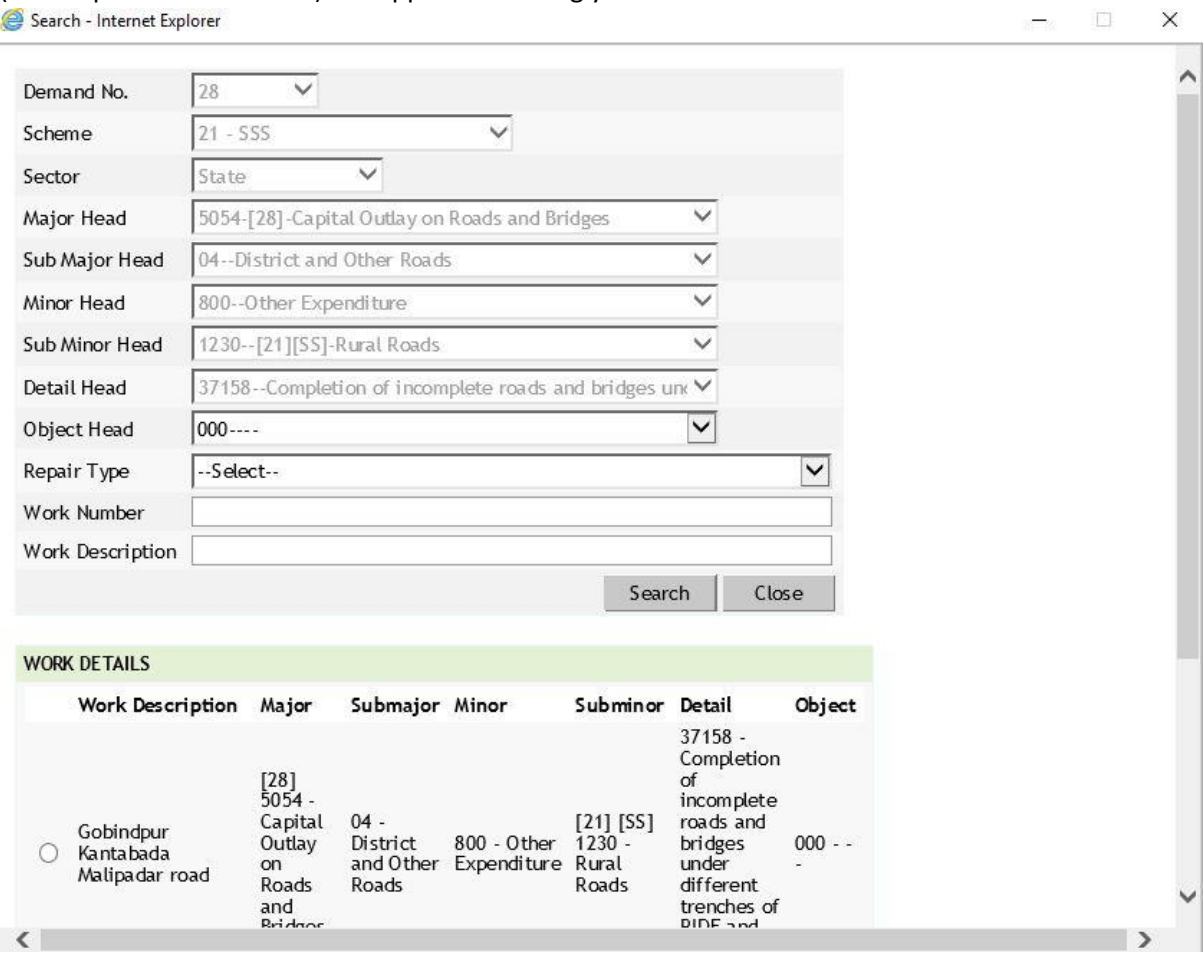

7. Billing Module  $\rightarrow$  RA Bill Screen: - System will allow to select different heads classification for a single work (if multiple COA is entered).

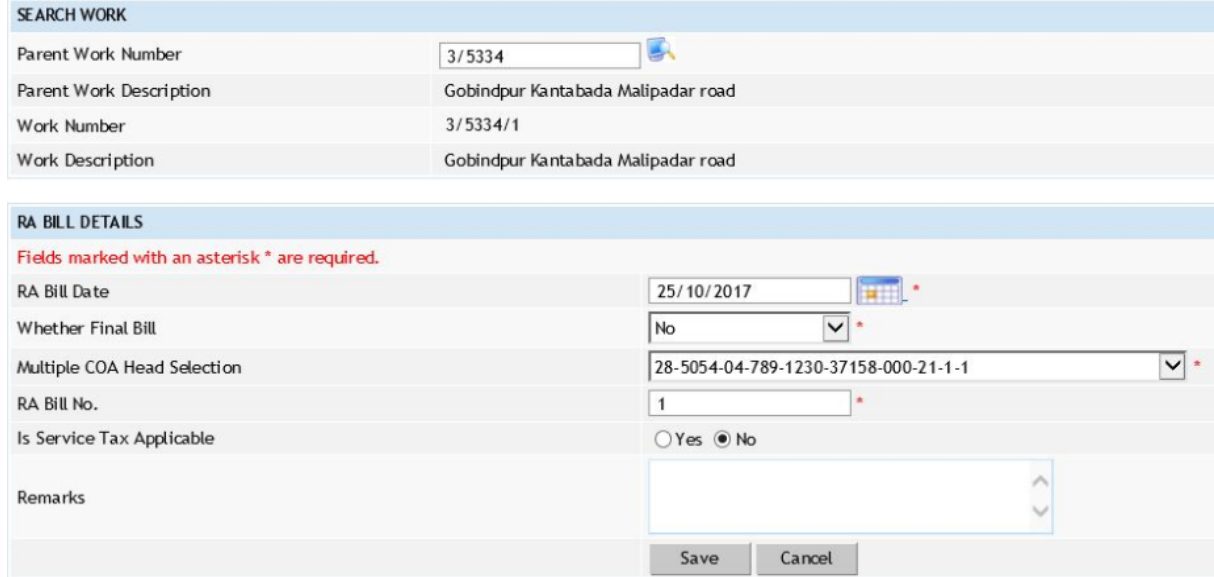

8. RA Bill Report:- System will show the head of account as per the head selected in RA bill details under RA bill Report part-I.

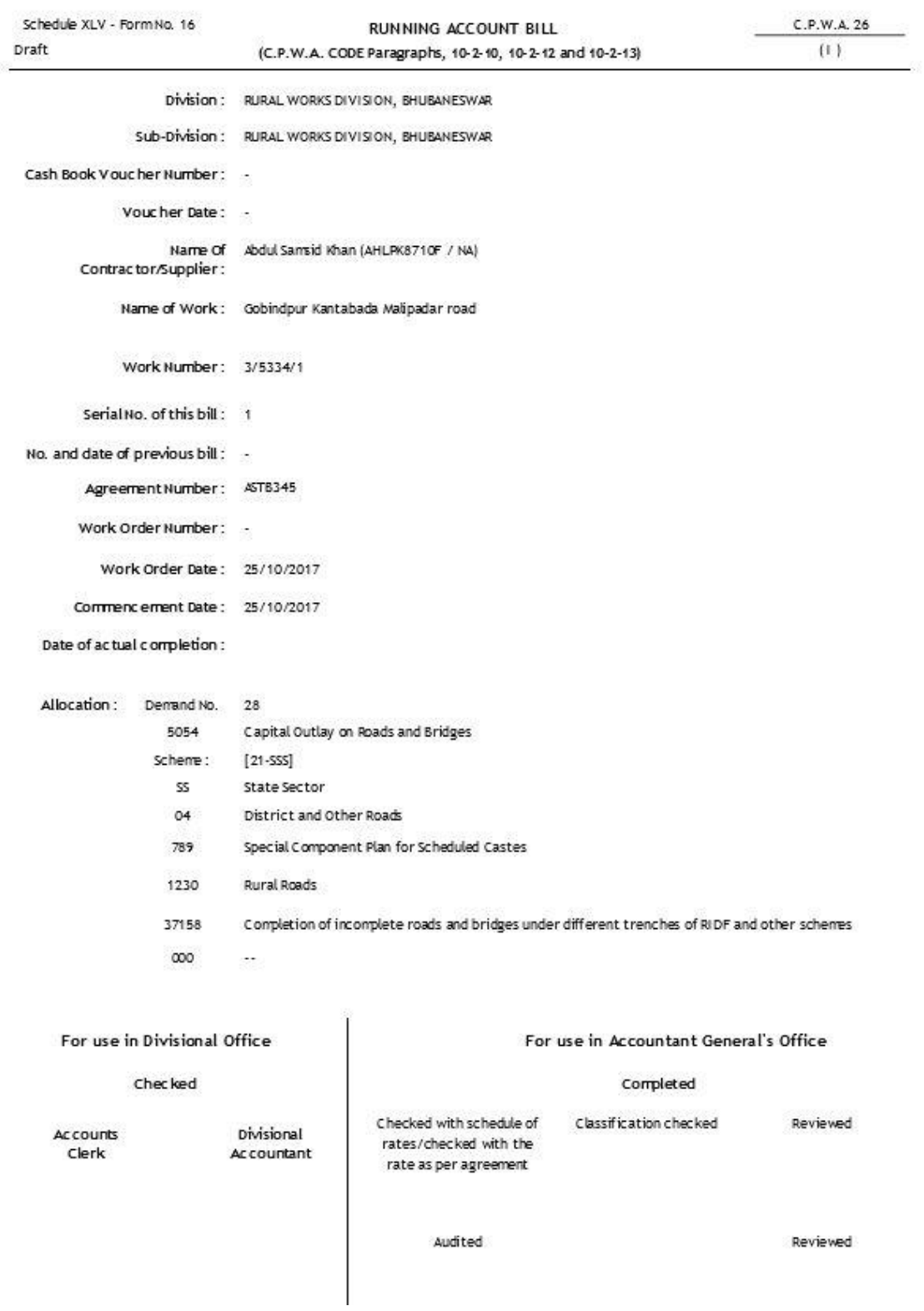

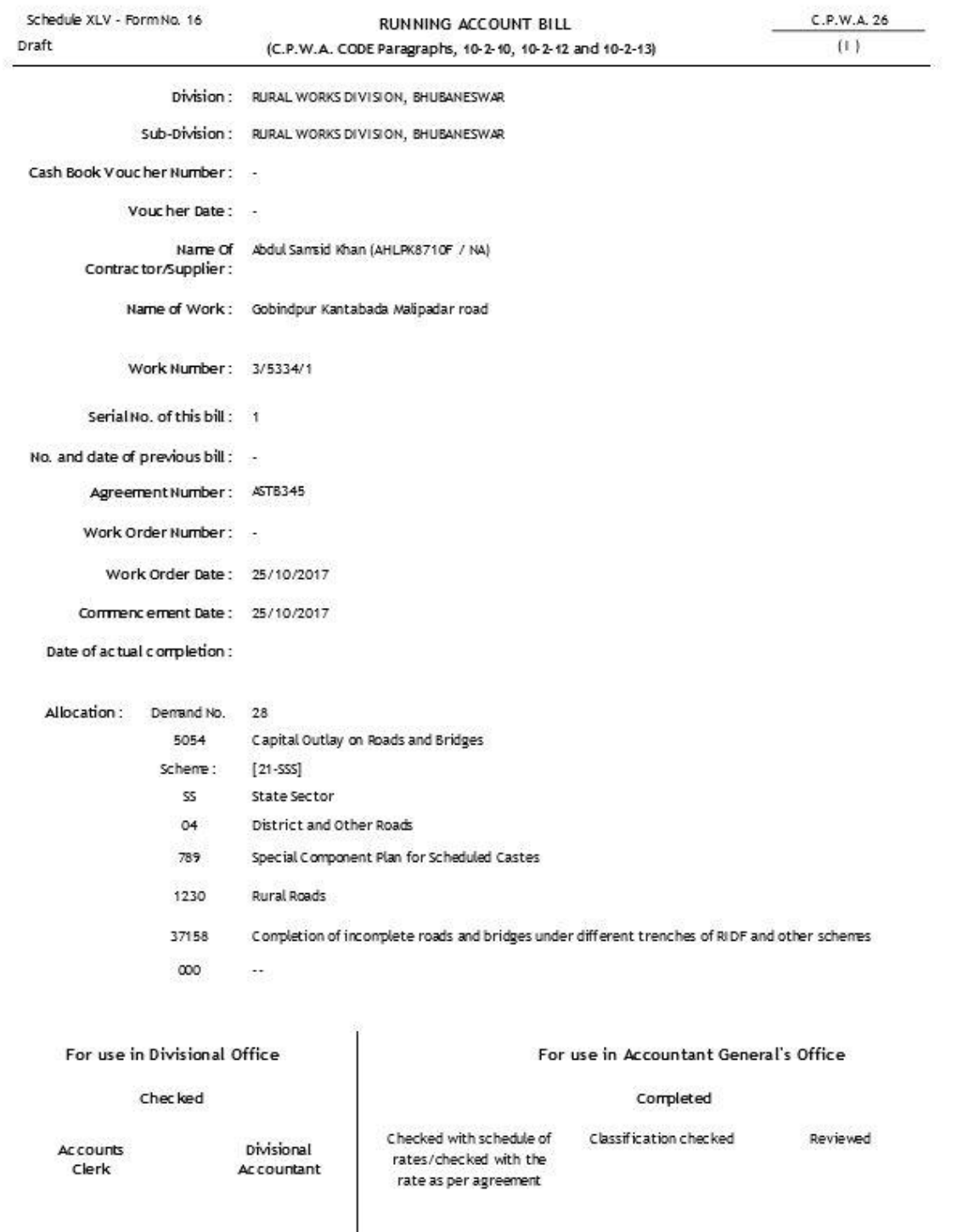

Audited

Reviewed

9. Payment Voucher Screen:- Iotms cheques will be displayed along with the chart of account. After selecting the iotms cheque system will filter the work details according to the cheques head of account. Same proposal work having multiple chart of account can be seen according to the selected iotms cheques heads classification.

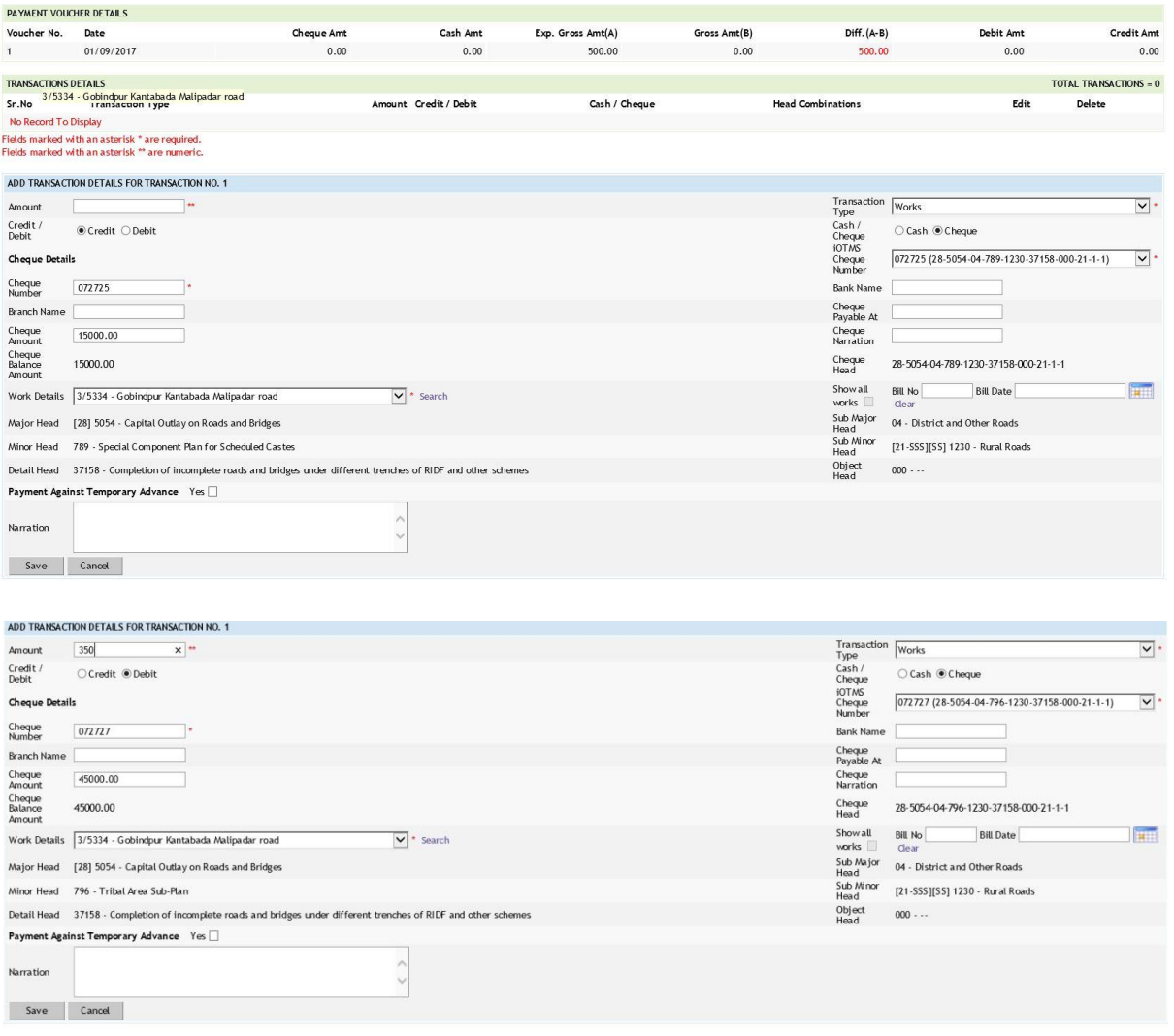

10. Cash receipt screen: - In cash receipt transaction screen system will allow to select different head classifications for a particular work (if multiple COA is entered).

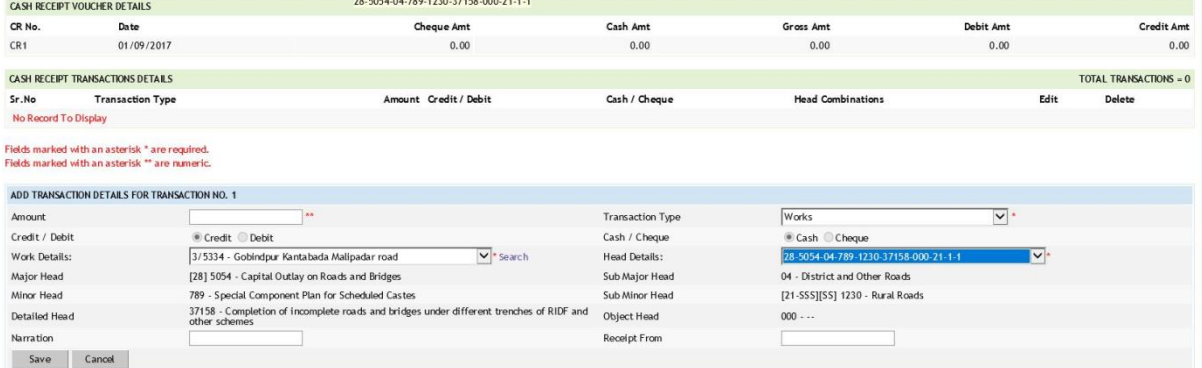

11. TEO screen: - In TEO screen system will allow selecting different head classifications for a particular work (if multiple COA is entered).

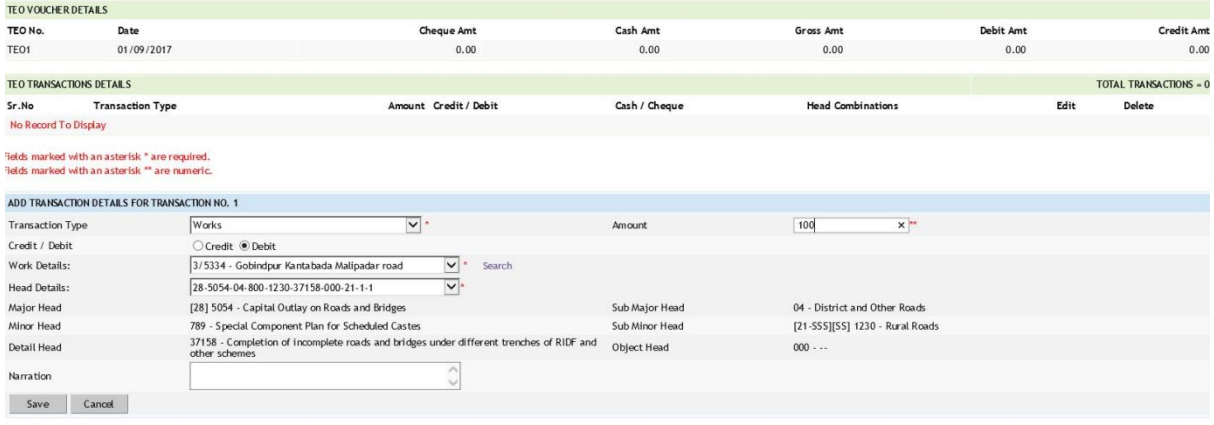

12. Form 64:- A single affected work can be seen multiple times if transactions has been made under different heads.

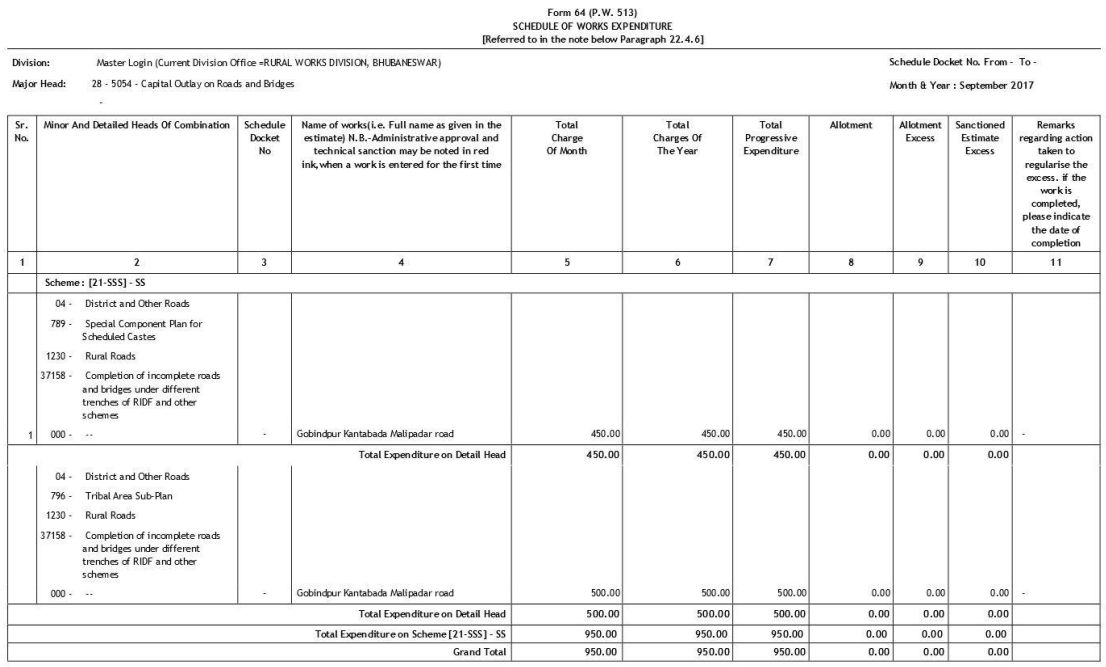

**JANYAN RANJAN PATI** 

Sr. DIVISIONAL ACCOUNTS OFFICER

Master Login (Current Division Office =RURAL WORKS DIVISION, BHUBANESWAR)

13. Form 61 Report: - Multiple dockets can be generated for a particular affected work (if multiple COA is entered).

#### FORM - 61 (P.W.375) SCHEDULE DOCKET

## [ Referred to in Paragraph 22.4.2)

- 28 5054 Capital Outlay on Roads and Bridges
	- 04 <sup>-</sup> District and Other Roads
	- 789 · Special Component Plan for Scheduled Castes
	- 1230 · Rural Roads [[21-555]][55]
	- 37158 · Completion of incomplete roads and bridges under different trenches of RIDF and other 000 schemes
		- $\overline{1}$

Division : RURAL WORKS DIVISION, BHUBANESWAR

Name of work or Schedule: Gobindpur Kantabada Malipadar road

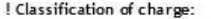

Docket Number: 1

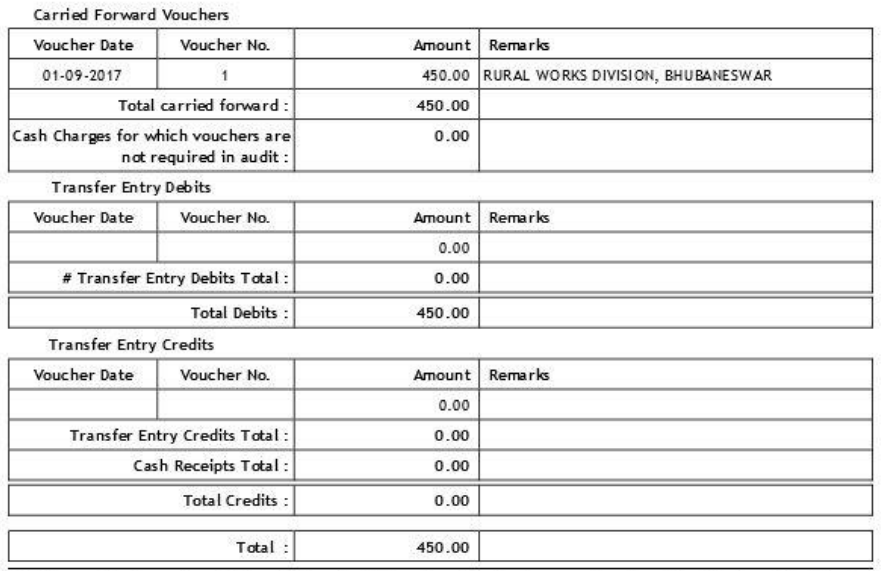

\* Full Name of work as given in the estimate, should be entered here in the case of each work included in a Schedule of Works Expenditure. P.W.A Form 64,or in the Schedule of Deposit Works, Takavi Work, or Debits to Stock, P.W.A. Forms 65, 66 and 72. In all other cases, the name of the schedule should be given.

! Only such particulars need be entered as are necessary to avoid errors in the posting of charges in Schedule Dockets.

JANYAN RANJAN PATI Sr. DIVISIONAL ACCOUNTS OFFICER RURAL WORKS DIVISION, BHUBANESWAR

#### FORM - 61 (P.W.375)

#### SCHEDULE DOCKET

## [ Referred to in Paragraph 22.4.2)

#### 28 - 5054 Capital Outlay on Roads and Bridges

- 04 <sup>-</sup> District and Other Roads
	- 796 · Tribal Area Sub-Plan
	- 1230 · Rural Roads [[21-555]][55]
	-
	- 37158 : Completion of incomplete roads and bridges under different trenches of RIDF and other  $\begin{array}{c}\n\text{c.} \text{m.} \text{m.} \text$

 $\mathcal{B}(\mathbb{R})$ 

Division : RURAL WORKS DIVISION, BHUBANESWAR

Name of work or Schedule: Gobindpur Kantabada Malipadar road

#### ! Classification of charge:

Docket Number: 2

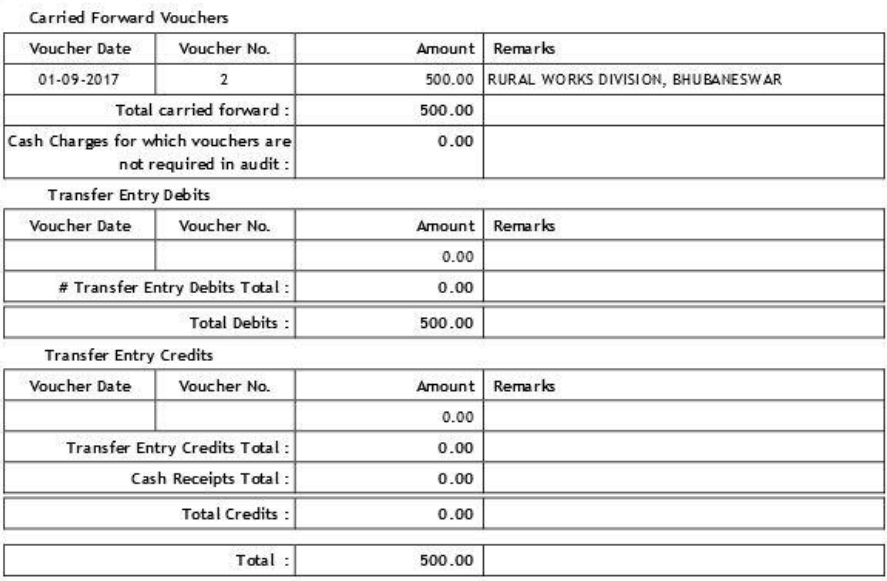

\* Full Name of work as given in the estimate, should be entered here in the case of each work included in a Schedule of Works Expenditure. P.W.A Form 64, or in the Schedule of Deposit Works, Takavi Work, or Debits to Stock, P.W.A. Forms 65, 66 and 72. In all other cases, the name of the schedule should be given.

! Only such particulars need be entered as are necessary to avoid errors in the posting of charges in Schedule Dockets.

**JANYAN RANJAN PATI** Sr. DIVISIONAL ACCOUNTS OFFICER RURAL WORKS DIVISION, BHUBANESWAR

## 14. Form 80:- Different heads classification can be seen for a single affected work (if multiple COA is entered) in form 80.

## **FORM 80**

## MONTHLY ACCOUNT

### [Referred to in Para 22.4.12 of O.P.W.A. Code]

Master Login (Current Division Office =RURAL WORKS DIVI SION, Division: **BHUBANESWAR** 

Month & Year: September 2017

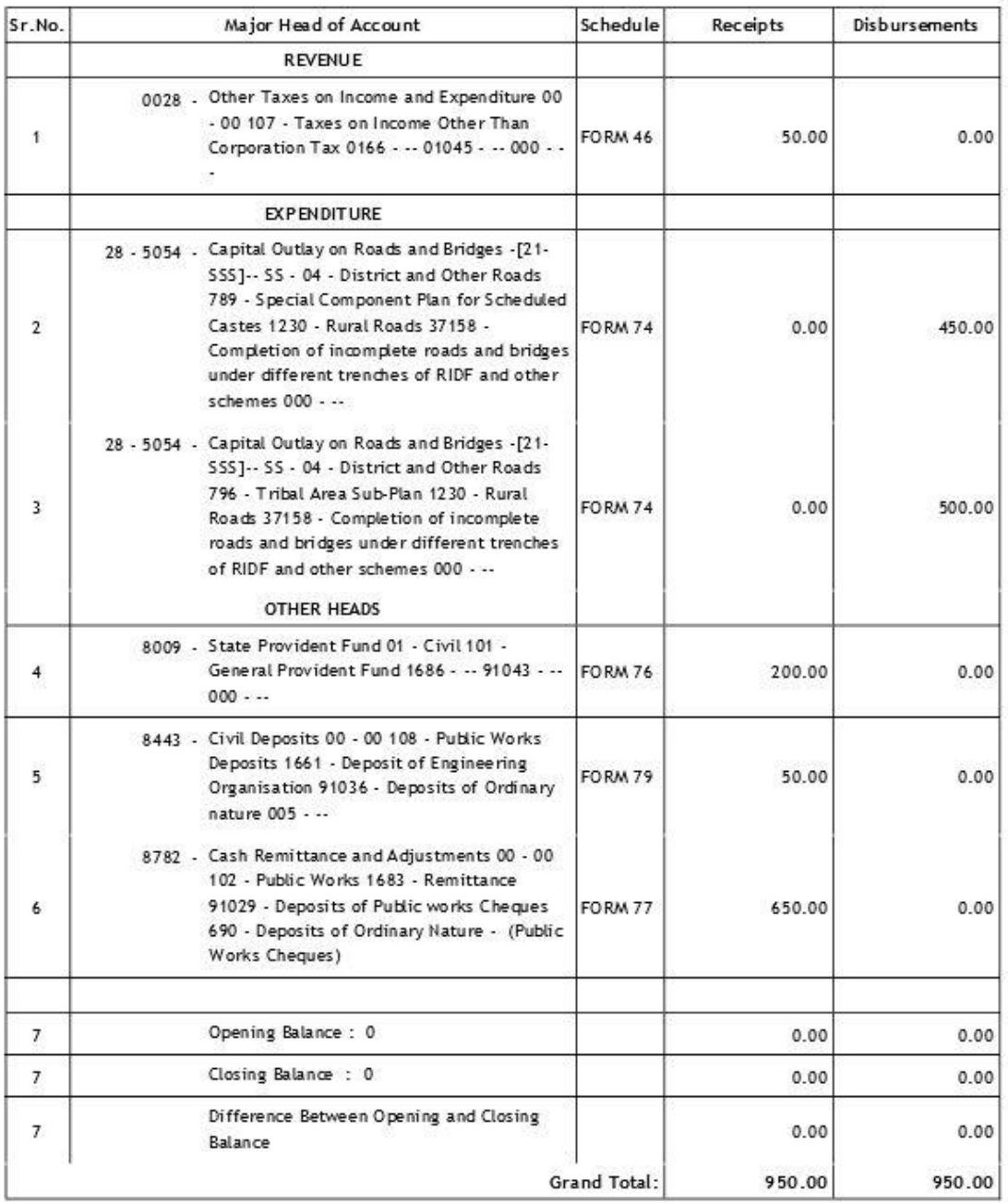